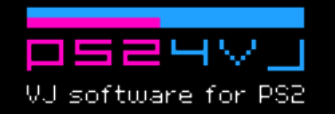

# User's manual

# Display modes

PS24VJ operates in two display modes: *grid mode* and *full mode*.

Use the *grid mode* to load footages and check their placements, then switch to *full mode* to mix them together.

#### **Cursors**

In grid mode, each of the 2 video layers is symbolised by a cursor. The active cursor, the one you control is colored in green. In full mode, the 2 displayed videos are the one selected by the two cursors.

### Grid mode controls

Use the right analog stick to scroll the grid and the cross pad to move the active cursor

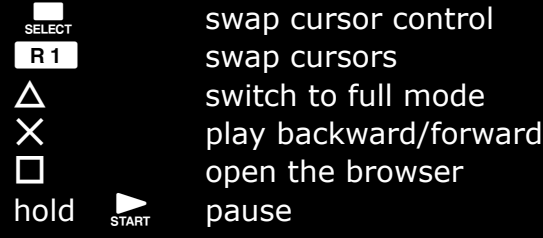

# Browser Controls

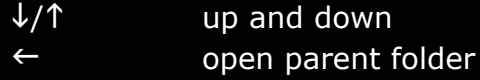

- $\rightarrow$  open folder or load highlighted file
- **3 R1** open all files from a folder
- **11** open the options menu
- $\square$  close the browser

#### Options menu controls

From the options menu, you can swap between single and 2 players mode, save and load snapshots of the current grid.

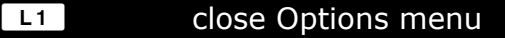

- $\rightarrow$  confirm
- cancel

## Full mode controls

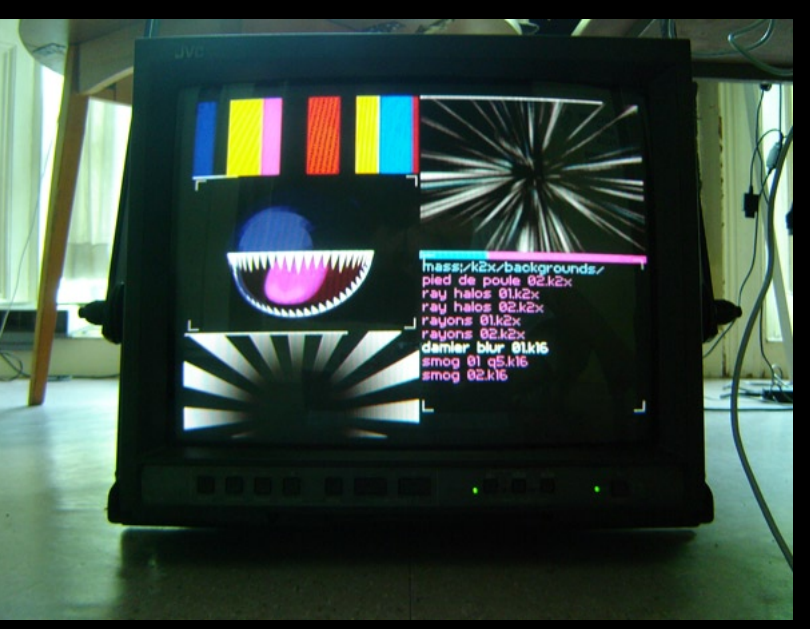

Use the left analog stick to assign a blend mode between the 2 layers.

- alpha channel blend (or black chroma key if the top layer has no alpha channel)
- $\rightarrow$  mix blend
- multiplication blend
- $\leftarrow$  addition blend

Click the stick to cancel the current blend mode.

use the right analog stick to control the speed

- faster
- $\downarrow$  slower

use the right analog stick for light effects

- $\leftarrow$  fade to black
- $\rightarrow$  white flash

Use the cross pad to move the active cursor considering its grid position

- $\Delta$  switch to grid mode<br>  $\Omega$  switch betwen loop a
- R<sub>2</sub> swap layers order

# Full mode video filters

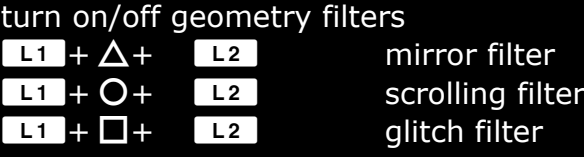

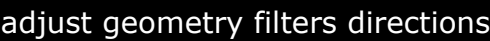

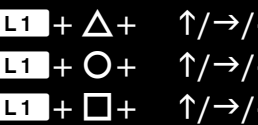

mirror filter scrolling filter qlitch filter

#### turn on/off color filters

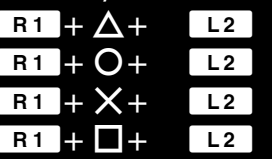

extreme contrast filter negative filter game boy color palette filter hue filter

#### adjust color filters options

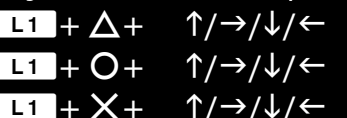

extreme contrast filter

negative filter

hue filter

# Links

PS24VJ official page http://www.pikilipita.com/ps24vj

Other projects: Pikilpita Advance, Pikix, Super Pikix... http://www.pikilipita.com

Contact pikilipita@pikilipita.com

 $\mathsf{C}$  switch betwen loop and ping pong modes<br> $\mathsf{X}$  play backward/forward  $\times$  play backward/forward<br>  $\square$  switch to grid mode, op  $\square$  switch to grid mode, open the load menu<br>swap layer control 5 swap layer control